## **Archivo README (LÉAME) de ZENworks 2017 Update 2**

Febrero de 2018

# $\Box$ Pocus

La información de este archivo README (LÉAME) corresponde a la versión ZENworks 2017 Update 2.

- [Sección 1, "Importante", en la página 1](#page-0-0)
- [Sección 2, "Novedades de ZENworks 2017 Update 2", en la página 1](#page-0-1)
- [Sección 3, "Planificación para distribuir ZENworks 2017 Update 2", en la página 1](#page-0-2)
- [Sección 4, "Descarga y distribución de ZENworks 2017 Update 2", en la página 3](#page-2-0)
- [Sección 5, "Problemas resueltos en ZENworks 2017 Update 2", en la página 4](#page-3-0)
- [Sección 6, "Problemas que siguen existiendo en ZENworks 2017 Update 2", en la página 4](#page-3-1)
- [Sección 7, "Problemas conocidos", en la página 4](#page-3-2)
- [Sección 8, "Documentación adicional", en la página 8](#page-7-0)
- [Sección 9, "Información legal", en la página 9](#page-8-0)

## <span id="page-0-0"></span>**1 Importante**

Antes de instalar la actualización, lea la siguiente información:

- Si ha descargado ZENworks 2017 Update 2, pero no lo ha distribuido aún en la zona, asegúrese de NO distribuirlo. SUPRIMA ZENworks 2017 Update 2 y distribuya únicamente ZENworks 2017 Update 2a para evitar el problema descrito en el artículo [TID 7022612](https://www.novell.com/support/kb/doc.php?id=7022612).
- Si ya ha distribuido o está en proceso de distribuir ZENworks 2017 Update 2, debe ponerse en contacto con el servicio de asistencia técnica al cliente o consulte el artículo [TID 7022612.](https://www.novell.com/support/kb/doc.php?id=7022612) Después de realizar la acción necesaria, puede continuar con la distribución de ZENworks 2017 Update 2 y omitir la versión ZENworks 2017 Update 2a.

## <span id="page-0-1"></span>**2 Novedades de ZENworks 2017 Update 2**

Para obtener información sobre las nuevas funciones incluidas en esta versión, consulte Novedades de ZENworks 2017 Update 2.

## <span id="page-0-2"></span>**3 Planificación para distribuir ZENworks 2017 Update 2**

Use las directrices siguientes para planificar la distribución de ZENworks 2017 Update 2 en la zona de gestión:

 Si utiliza cifrado de disco y desea actualizar al agente de Full Disk Encryption desde una versión anterior a ZENworks 2017 Update 1, DEBE eliminar la directiva de cifrado de discos de los dispositivos gestionados antes de actualizarlos a ZENworks 2017 Update 2.

Si se dispone a actualizar el agente de Full Disk Encryption desde ZENworks 2017 Update 1 a la versión Update 2, deje activa la directiva de cifrado de disco: no se requiere ningún cambio antes de la actualización del sistema.

Para obtener más información sobre cómo actualizar Full Disk Encryption en ZENworks 2017 Update 2 desde una versión anterior a ZENworks 2017 Update 1, consulte la ZENworks 2017 Update 1 - Full Disk Encryption Update Reference (Referencia de actualización de Full Disk Encryption de ZENworks 2017 Update 1).

 Primero debe actualizar los servidores primarios, a continuación los servidores satélite y, por último, los dispositivos gestionados a ZENworks 2017 Update 2. No actualice los dispositivos gestionados ni los servidores satélite (ni añada nuevos agentes de la versión 2017 Update 2 en la zona) hasta que se hayan actualizado todos los servidores primarios de la zona a ZENworks 2017 Update 2.

**Nota:** los agentes podrían recibir datos incoherentes de la zona hasta que se hayan actualizado todos los servidores primarios. Por lo tanto, esta parte del proceso debe realizarse en el menor tiempo posible, preferiblemente de inmediato después de que se actualice el primer servidor primario.

- Si los dispositivos gestionados se han actualizado a ZENworks 11.x o posterior, puede actualizar directamente los dispositivos gestionados de la zona a ZENworks 2017 Update 2.
- El sistema se rearranca una vez después de actualizar a ZENworks 2017 Update 2. Sin embargo, será necesario reiniciar dos veces en los siguientes escenarios:
	- Si actualiza desde la versión 11.x a ZENworks 2017 o 2017 Update 2 con Endpoint Security habilitado. Se necesita un segundo rearranque para cargar el controlador ZESNETAccess.
	- Si un dispositivo gestionado utiliza Windows 10 con la autodefensa del cliente habilitada y se dispone a actualizar desde la versión 11.4.x a ZENworks 2017, 2017 Update 1 o 2017 Update 2, debe inhabilitar la autodefensa del cliente en el Centro de control de ZENworks, rearrancar el dispositivo gestionado y, a continuación, ejecutar la actualización, lo que requiere un segundo rearranque del dispositivo.
	- Si tiene una directiva de cifrado de disco aplicada en un dispositivo gestionado y desea actualizar al agente de Full Disk Encryption a ZENworks 2017 Update 2 desde una versión anterior a ZENwork 2017 Update 1, primero debe eliminar la directiva y descifrar el dispositivo, lo que requiere un rearranque del dispositivo. A continuación, va a actualizar el dispositivo a la versión 2017 Update 2, lo que requiere un segundo rearranque.

**Importante:** los dispositivos gestionados donde se ejecutan versiones anteriores a la 11.x deben actualizarse primero a la versión 11.x. El sistema se rearranca después de actualizar a la versión 11.x y, a continuación, se rearranca de nuevo cuando se distribuye la actualización del sistema ZENworks 2017 Update 2.

*Tabla 1 Actualización acumulativa del agente ZENworks a la versión 2017 Update 2: vías admitidas* 

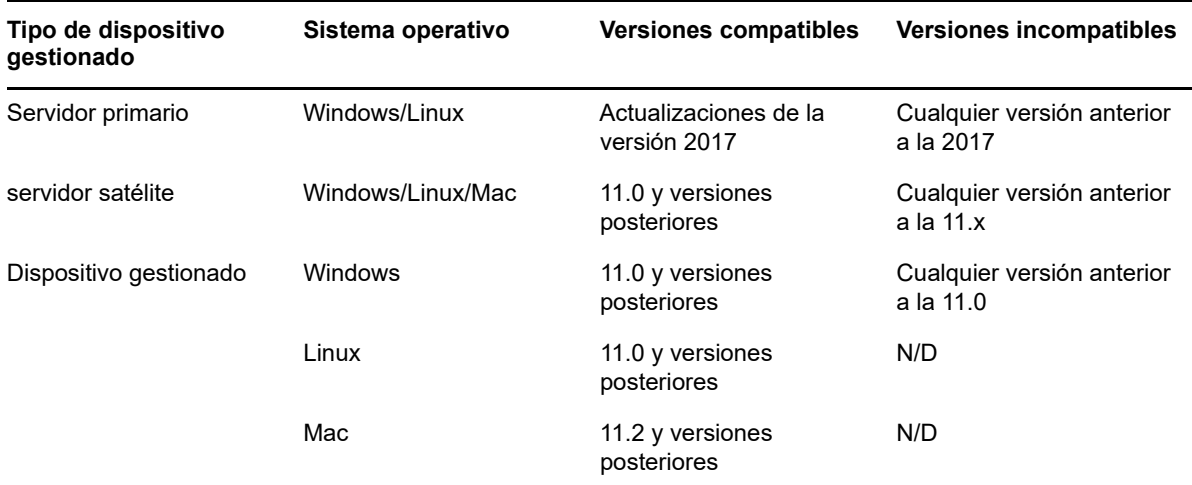

 Antes de instalar la actualización del sistema, asegúrese de que dispone de espacio libre suficiente en el disco en las ubicaciones siguientes:

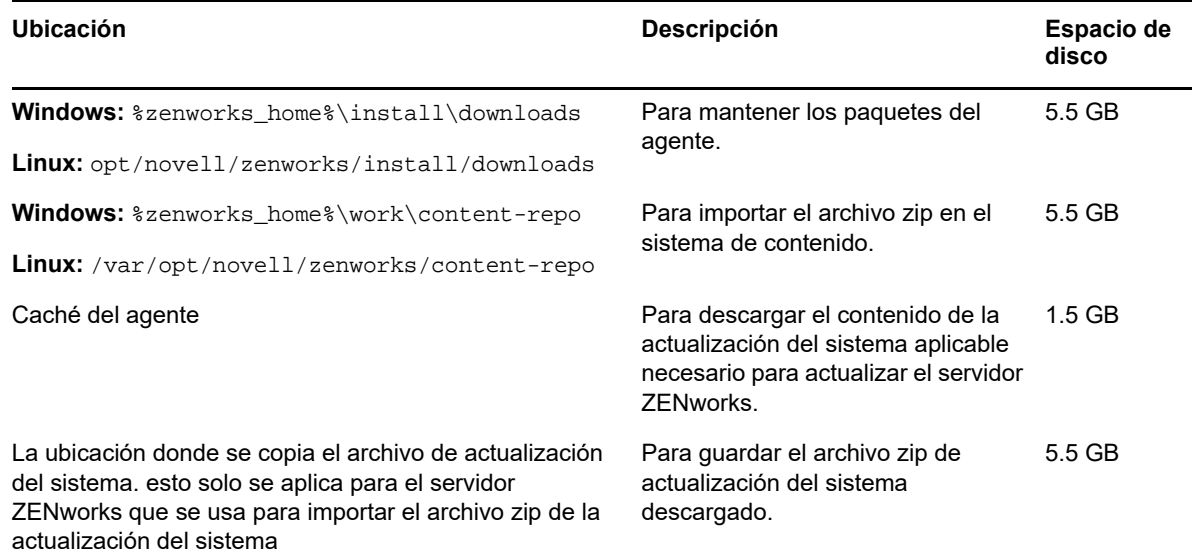

## <span id="page-2-0"></span>**4 Descarga y distribución de ZENworks 2017 Update 2**

Para obtener instrucciones sobre cómo descargar y distribuir ZENworks 2, consulte la *ZENworks 2017 Update System Updates Reference* (Referencia sobre actualizaciones del sistema de ZENworks 2017 Update 1).

Si la zona de gestión está formada por servidores primarios con una versión anterior a ZENworks 2017, puede distribuir ZENworks 2017 Update 2 a esos servidores primarios solo después de que todos ellos se hayan actualizado a ZENworks 2017. Para obtener instrucciones, consulte la *Guía de actualización de ZENworks*.

Para las tareas administrativas, consulte el sitio de documentación de [ZENworks 2017 Update 2](https://www.novell.com/documentation/zenworks-2017-update-1/).

**Importante:** no actualice el visor de gestión remota hasta que se hayan actualizado todos los servidores satélites proxy de unión de la zona. Para realizar la gestión remota mediante un proxy de unión, debe asegurarse de que se usa la misma versión en el visor y en el proxy de unión.

Asegúrese de leer la [Sección 3, "Planificación para distribuir ZENworks 2017 Update 2", en la](#page-0-2)  [página 1](#page-0-2) antes de descargar y distribuir la actualización de ZENworks 2017 Update 2.

#### **No distribuya ZENworks 2017 Update 2 hasta que se hayan actualizado todos los servidores primarios de la zona a ZENworks 2017**

Esta actualización requiere realizar cambios de esquema a la base de datos. Durante la instalación inicial del parche, los servicios solo se ejecutarán en el servidor maestro o en el servidor primario dedicado. Esto se hace para garantizar que otros servidores primarios no intenten acceder a las tablas que se van a cambiar en la base de datos.

Después de actualizar el servidor maestro o el servidor primario dedicado, los servicios se reanudan en los servidores restantes y, de forma simultánea, se aplica la actualización.

**Nota:** no es necesario detener ni iniciar manualmente los servicios en los servidores durante la actualización. Los servicios se detienen y se inician automáticamente.

Al posponer una actualización del sistema y salir del dispositivo gestionado, la actualización del sistema se aplica en el dispositivo.

Para ver la lista de las versiones compatibles de los dispositivos gestionados y los servidores satélite en una zona de gestión con ZENworks 2017 Update 2, consulte [Versiones compatibles de los](../../zen_satellite_version_support_matrix/data/zen_satellite_version_support_matrix.html)  [dispositivos gestionados y los servidores satélite.](../../zen_satellite_version_support_matrix/data/zen_satellite_version_support_matrix.html)

## <span id="page-3-0"></span>**5 Problemas resueltos en ZENworks 2017 Update 2**

Algunos de los problemas detectados en versiones anteriores se han solucionado en esta. Para obtener una lista de los problemas resueltos, consulte el documento de información técnica TID 7022513 en la [base de datos de conocimiento de asistencia.](https://www.novell.com/support/kb/doc.php?id=7022513)

## <span id="page-3-1"></span>**6 Problemas que siguen existiendo en ZENworks 2017 Update 2**

Algunos de los problemas descubiertos en versiones anteriores a ZENworks 2017 Update 2 aún no se han resuelto. Consulte los documentos Readme (Léame) siguientes para obtener más información:

- [Archivo Readme \(Léame\) de ZENworks 2017](https://www.novell.com/documentation/zenworks2017/readme_zenworks2017/data/readme_zenworks2017.html)
- [Archivo README \(LÉAME\) de ZENworks 2017 Update 1](https://www.novell.com/documentation/zenworks-2017-update-1/readme_zenworks2017_update1/data/readme_zenworks2017_update1.html)

## <span id="page-3-2"></span>**7 Problemas conocidos**

Esta sección contiene información acerca de los problemas que se pueden producir al trabajar con ZENworks 2017 Update 2:

- [Sección 7.1, "Problemas con la aplicación Gmail instalada en el perfil de trabajo", en la página 5](#page-4-0)
- [Sección 7.2, "Las licencias no se reclaman cuando se anula la asignación de los lotes y los](#page-4-1)  [dispositivos asociados no se sincronizan con ZENworks", en la página 5](#page-4-1)
- [Sección 7.3, "En dispositivos con Windows 10, los valores de rearranque de actualización del](#page-5-0)  [sistema para los dispositivos bloqueados podrían no funcionar como se ha configurado", en la](#page-5-0)  [página 6](#page-5-0)
- [Sección 7.4, "El descubrimiento SNMP identifica incorrectamente el último sistema operativo](#page-5-1)  [Windows como Windows 8.1", en la página 6](#page-5-1)
- [Sección 7.5, "Es posible que un dispositivo Windows con actualizaciones de Windows 10 no se](#page-5-2)  [arranque", en la página 6](#page-5-2)
- [Sección 7.6, "La comprobación de requisitos previos falla en dispositivos Scientific Linux", en la](#page-5-3)  [página 6](#page-5-3)
- [Sección 7.7, "No es posible arrancar el sistema operativo seleccionando la opción del](#page-6-0)  [Administrador de arranque de Windows en el menú de la partición ZEN", en la página 7](#page-6-0)
- [Sección 7.8, "El estado de tarea rápida no se actualiza si se usa un servidor proxy para Wake on](#page-6-1)  [LAN", en la página 7](#page-6-1)
- [Sección 7.9, "Al ejecutar una exploración de inventario en un dispositivo Windows 10, se incluye](#page-6-2)  [una excepción en el archivo de registro", en la página 7](#page-6-2)
- [Sección 7.10, "Si modifica un dominio que se haya configurado con la base de datos de](#page-7-1)  [Microsoft SQL Server y un archivo de recursos, se le pedirá que indique un puerto válido incluso](#page-7-1)  [si se ha especificado el nombre de la instancia", en la página 8](#page-7-1)
- [Sección 7.11, "La entrada al modo pasivo de ZENworks falla después de rearrancar o de apagar](#page-7-2)  [y reiniciar en dispositivos Windows 10 con la actualización Fall Creators", en la página 8](#page-7-2)
- [Sección 7.12, "El apagado de hardware en dispositivos Windows 10 después de actualizar a](#page-7-3)  [Windows 10 versión 1709 provoca una pantalla azul en dispositivos con el cifrado de disco](#page-7-3)  [aplicado", en la página 8](#page-7-3)

#### <span id="page-4-0"></span>**7.1 Problemas con la aplicación Gmail instalada en el perfil de trabajo**

Si la aplicación Gmail se configura de forma remota en un dispositivo que se inscribe en el modo de perfil de trabajo, al utilizar la función de configuraciones gestionadas se podrían producir los siguientes problemas:

- La aplicación no se puede ocultar si el dispositivo deja de tener conformidad.
- Los cambios realizados en la configuración gestionada de la aplicación Gmail no están en vigor en un dispositivo inscrito.
- La aplicación no se desinstala automáticamente cuando se anula la asignación del lote asociado.

Solución: ninguna. Se trata de una limitación de Google.

#### <span id="page-4-1"></span>**7.2 Las licencias no se reclaman cuando se anula la asignación de los lotes y los dispositivos asociados no se sincronizan con ZENworks**

ZENworks no reclama una licencia de aplicación automáticamente si se anula la asignación del lote asociado de una de estas formas:

- Un dispositivo no se sincroniza con el servidor ZENworks.
- Un usuario y uno de los dispositivos asociados con el usuario no se sincronizan con el servidor. En este caso, la licencia no se reclama hasta que todos los dispositivos asociados con este usuario se sincronizan con el servidor ZENworks.

Solución: para reclamar la licencia, anule la inscripción del dispositivo desde ZENworks.

#### <span id="page-5-0"></span>**7.3 En dispositivos con Windows 10, los valores de rearranque de actualización del sistema para los dispositivos bloqueados podrían no funcionar como se ha configurado**

Durante el proceso de distribución de la actualización del sistema, incluso aunque se desmarque la opción Reboot device when the device is locked (Rearrancar dispositivo si está bloqueado), los dispositivos Windows 10 bloqueados se pueden rearrancar cuando se completa la actualización del sistema. Este problema está relacionado con las API nativas de Windows 10 (OpenInputDesktop /SwitchDesktop), que devuelven valores aleatorios si el dispositivo está bloqueado.

Solución: ninguna

#### <span id="page-5-1"></span>**7.4 El descubrimiento SNMP identifica incorrectamente el último sistema operativo Windows como Windows 8.1**

Microsoft ha dejado de usar SNMP, por lo tanto, cuando se realiza el descubrimiento SNMP desde ZENworks, puede que el sistema operativo Windows más reciente que se detecte sea Windows 8.1, aunque la versión sea posterior.

Solución: ninguna

#### <span id="page-5-2"></span>**7.5 Es posible que un dispositivo Windows con actualizaciones de Windows 10 no se arranque**

Al restaurar la imagen de un dispositivo Windows con actualizaciones de Windows 10 mediante el controlador NTFS heredado, el sistema operativo del dispositivo restaurado podría no arrancar.

Solución: lleve a cabo una de estas acciones:

- Cree y restaure una imagen del dispositivo empleando el controlador Tuxera.
- Cree y restaure una imagen del dispositivo en formato .zmg empleando WinPE.

#### <span id="page-5-3"></span>**7.6 La comprobación de requisitos previos falla en dispositivos Scientific Linux**

Si actualiza un dispositivo Scientific Linux 7.x con ZENworks 2017 Update 2, la comprobación de requisitos previos falla.

Solución: inhabilite Remote Management Spoke y distribuya la actualización.

#### <span id="page-6-0"></span>**7.7 No es posible arrancar el sistema operativo seleccionando la opción del Administrador de arranque de Windows en el menú de la partición ZEN**

Si el arranque seguro está habilitado en el dispositivo y selecciona la opción de Administrador de arranque de Windows en el menú de la partición ZEN para arrancar el sistema operativo, aparece el siguiente mensaje de error: *ZENworks is unable to load Windows through ZENPartition (ZENworks no puede cargar Windows mediante ZENPartition). Debe inhabilitar el arranque seguro o seleccionar el Administrador de arranque de Windows en el menú de arranque*.

Solución: lleve a cabo una de estas acciones:

- Rearranque el dispositivo y seleccione el Administrador de arranque de Windows en el menú de arranque.
- Inhabilite el arranque seguro.

#### <span id="page-6-1"></span>**7.8 El estado de tarea rápida no se actualiza si se usa un servidor proxy para Wake on LAN**

Si se usa un servidor proxy para enviar la tarea rápida de Wake on LAN a un dispositivo gestionado, el recuadro de diálogo de estado de la tarea rápida muestra un mensaje de error incluso si la tarea rápida se ha realizado correctamente.

Solución: ninguna

#### <span id="page-6-2"></span>**7.9 Al ejecutar una exploración de inventario en un dispositivo Windows 10, se incluye una excepción en el archivo de registro**

Al ejecutar la exploración de inventario completa en un dispositivo Windows 10, durante la recopilación de software se incluye la siguiente excepción en el registro de mensajes de ZMD:

*The specified path, file name, or both are too long. The fully qualified file name must be less than 260 characters, and the directory name must be less than 248 characters* (La vía especificada, el nombre de archivo o ambos son demasiado largos. El nombre completo del archivo debe tener menos de 260 caracteres y el nombre del directorio debe tener menos de 248 caracteres).

Solución: en el Editor de directivas de grupo local de Windows 10, habilite la opción de vías de acceso Win32 largas.

Para habilitar la opción de vías de acceso Win32 largas en un dispositivo gestionado:

- **1** Haga clic en el menú Inicio e introduzca *gpedit.msc* en el campo de búsqueda.
- **2** En la ventana Editor de directivas de grupo local, diríjase a **Configuración del equipo** > **Plantillas administrativas** > **Sistema** > **Sistema de archivos**.
- **3** En el panel derecho, haga doble clic en **Habilitar rutas de acceso Win32 largas.**
- **4** En la ventana **Habilitar rutas de acceso Win32 largas,** seleccione Habilitado y haga clic en **Aceptar.**
- **5** Reinicie el dispositivo.

**Nota:** para **habilitar vías de acceso Win32 largas** en todos los dispositivos gestionados de la zona, en el Centro de control de ZENworks, cree una **directiva de grupo de Windows** para habilitar win32longpaths y asignarlas a todos los dispositivos gestionados de la zona.

Para obtener más información, consulte la sección Directiva de grupo de Windows en la Referencia sobre directivas de configuración de ZENworks.

#### <span id="page-7-1"></span>**7.10 Si modifica un dominio que se haya configurado con la base de datos de Microsoft SQL Server y un archivo de recursos, se le pedirá que indique un puerto válido incluso si se ha especificado el nombre de la instancia**

Si modifica un dominio que se haya configurado con la base de datos de Microsoft SQL Server y un archivo de recursos, aparecerá un mensaje para especificar un puerto válido incluso si se ha especificado el nombre de la instancia.

Solución: suprima el nombre de la instancia y vuelva a introducirlo.

#### <span id="page-7-2"></span>**7.11 La entrada al modo pasivo de ZENworks falla después de rearrancar o de apagar y reiniciar en dispositivos Windows 10 con la actualización Fall Creators**

En dispositivos gestionados Windows 10 con la actualización Fall Creators (compilación 1709) la entrada pasiva no funciona después de realizar un rearranque o de apagar y reiniciar el dispositivo, ya que se define el valor por defecto en Winlogon Automatic Restart Sign-On (ARSO) para el inicio del usuario.

Solución: inhabilite ARSO mediante el registro o una directiva de grupo. Si no utiliza una directiva, puede crear un lote de registro para definir el registro antes de asignarlo a los dispositivos. Para obtener más información, consulte el artículo TID 7022379 de la [base de conocimientos del servicio](https://www.novell.com/support/kb/doc.php?id=7022379)  [de asistencia](https://www.novell.com/support/kb/doc.php?id=7022379).

#### <span id="page-7-3"></span>**7.12 El apagado de hardware en dispositivos Windows 10 después de actualizar a Windows 10 versión 1709 provoca una pantalla azul en dispositivos con el cifrado de disco aplicado**

Después de actualizar Windows 10 a la versión 1709 desde una versión anterior, el usuario apaga el dispositivo con el botón de alimentación. Cuando el dispositivo se enciende de nuevo, aparece un error de pantalla azul. Esta situación solo se produce si las actualizaciones acumulativas de Windows 10 no se mantienen actualizadas en las versiones 1607 y 1703 de Windows 10 antes de actualizar a Windows 10 1709, y solo en dispositivos que utilizan cifrado de disco. Este problema no se produce al apagar desde el menú de Windows.

Solución: asegúrese de que los dispositivos Windows 10 que utilicen Full Disk Encryption cuentan con todos los parches oportunos de las actualizaciones de Windows antes de actualizar a Windows 10 versión 1709.

## <span id="page-7-0"></span>**8 Documentación adicional**

En este archivo README (LÉAME) se muestran los problemas específicos de la versión ZENworks 2017 Update 2. Para toda la documentación restante de ZENworks 2017, consulte el *[sitio Web de](https://www.novell.com/documentation/zenworks2017/)  [documentación de ZENworks 2017](https://www.novell.com/documentation/zenworks2017/)*.

# <span id="page-8-0"></span>**9 Información legal**

Para obtener información acerca de la información legal, las marcas comerciales, las renuncias de responsabilidad, las garantías, la exportación y otras restricciones de uso, los derechos del gobierno estadounidense, la directiva de patentes y el cumplimiento de la norma FIPS, consulte el sitio [https://](https://www.novell.com/company/legal/) [www.novell.com/company/legal/.](https://www.novell.com/company/legal/)

**Copyright © 2018 Micro Focus Software Inc. Reservados todos los derechos.**